F&F Filipowski sp.j. ul. Konstantynowska 79/81 95-200 Pabianice POLAND tel/fax 42-2152383, 2270971 e-mail: fif@fif.com.pl

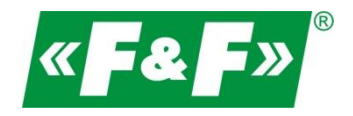

# **MeternetPRO System zdalnego odczytu i rejestracji**

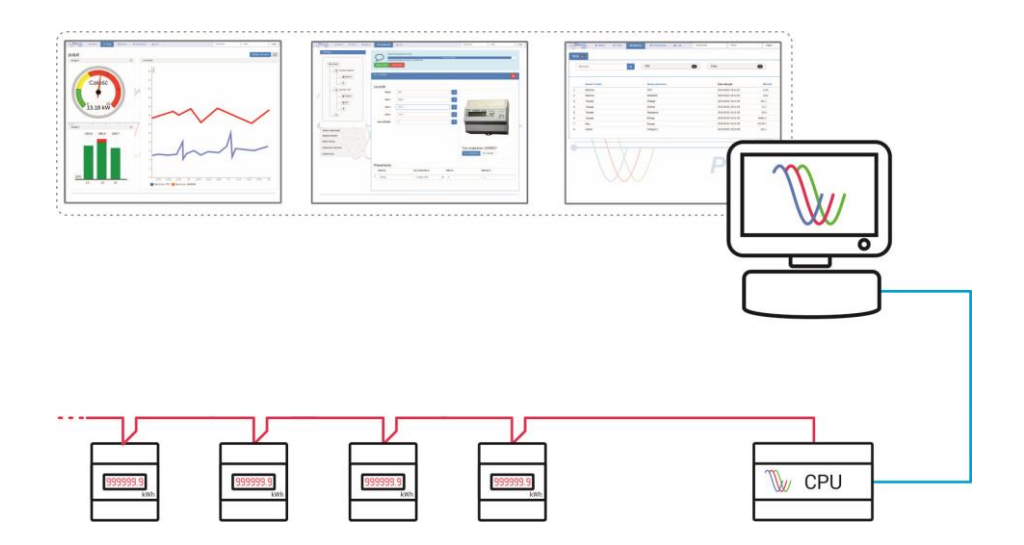

## Integracje Licznik główny DLMS (do rozliczeń z operatorem OSD)

v20230328

www.meternetpro.pl

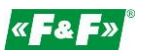

### 1. Specyfikacja.

Liczniki główne stosowane do rozliczeń z operatorem OSD mają zaimplementowany protokół DLMS, który pracuje na standardize RS-485.

Wymogi dla licznika:

- dostępny port komunikacyjny RS-485
- zaimplementowany protokół DLMS
- dostępna lista kodów OBIS dla zamontowanego licznika (udziela operator OSD)

Reprezentacja LIC-MT-D (token) w systemie MTP = 20 szt. dla 1 licznika

## 2. Sposób postępowania i zgoda

Zgoda operatora:

- Należy uzyskać zgodę od operatora OSD na podłączenie się do portu komunikacyjnego.

- W przypadku kiedy port komunikacyjny jest już zajęty przez komunikację z modemem komunikacyjnym operatora OSD należy zorientować się czy licznik ma możliwość rozszerzenia o drugi, równoległy port. - W przypadku zastosowanego redundandywnego licznika tzw. kontrolnego można podłączyć się do tego licznika

- Wystąpić do operatora o udostępnienie kodów OBIS, czyli listy parametrów dostępnych w zastosowanym liczniku. Uwaga! Zestaw parametrów dostępnych w komunikacji jest ustalany przez operatora a nie przez producenta liczników.

## 3. Sposób podłączenia licznika DLMS.

Komunikacja licznika z DLMS oparta jest na magistrali RS-485. Licznik ten można bezpośrednio podłączyć do portu komunikacyjnego RS-485 serwera MT-CPU-1. Wykonanie magistrali zgodnie z zasadami standardu RS-485.

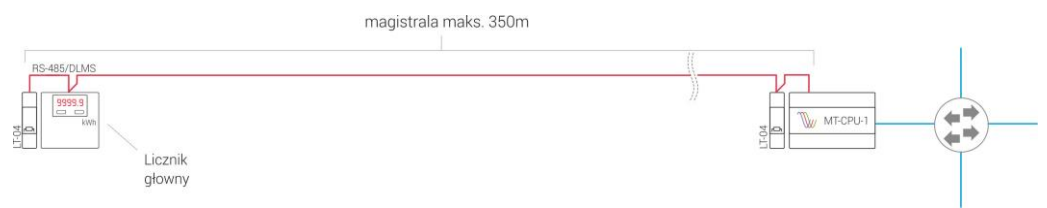

Licznik główny Z DLMS i podlicznik z Modbus RTU pomimo wspólnego standardu komunikacyjnego RS-485 nie pracują na tej samej magistrali. Mogą się zakłócać. W takim przypadku istnieje wymóg odseparowania tych urządzeń, np. poprzez konwerter LAN.

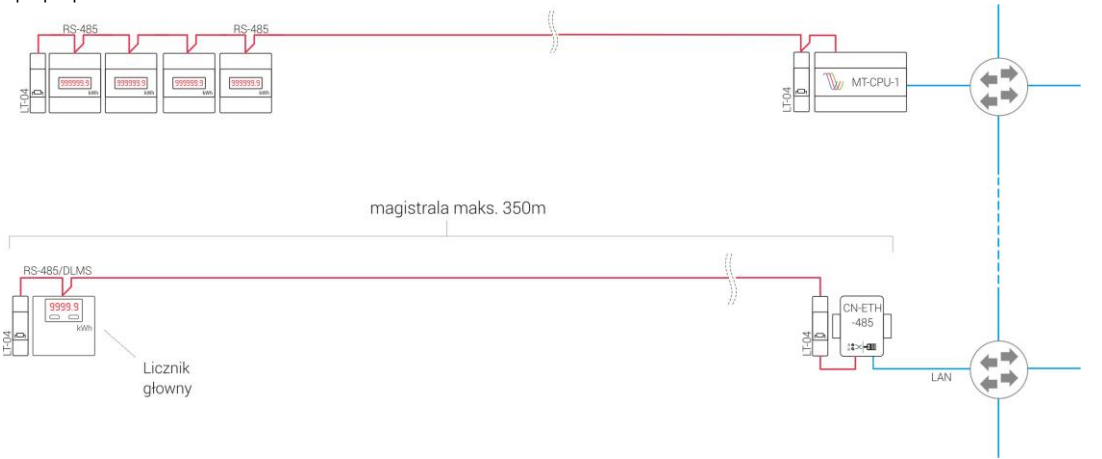

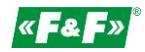

#### 4. Konfiguracja w systemie MeternetPRO

Wejść w zakładkę Konfiguracja a następnie w Wejścia danych.

Wybrać typ wejścia DLMS w zależności od sposobu połączenia (LAN lub RS-485) i kliknąć +Dodaj wejście.

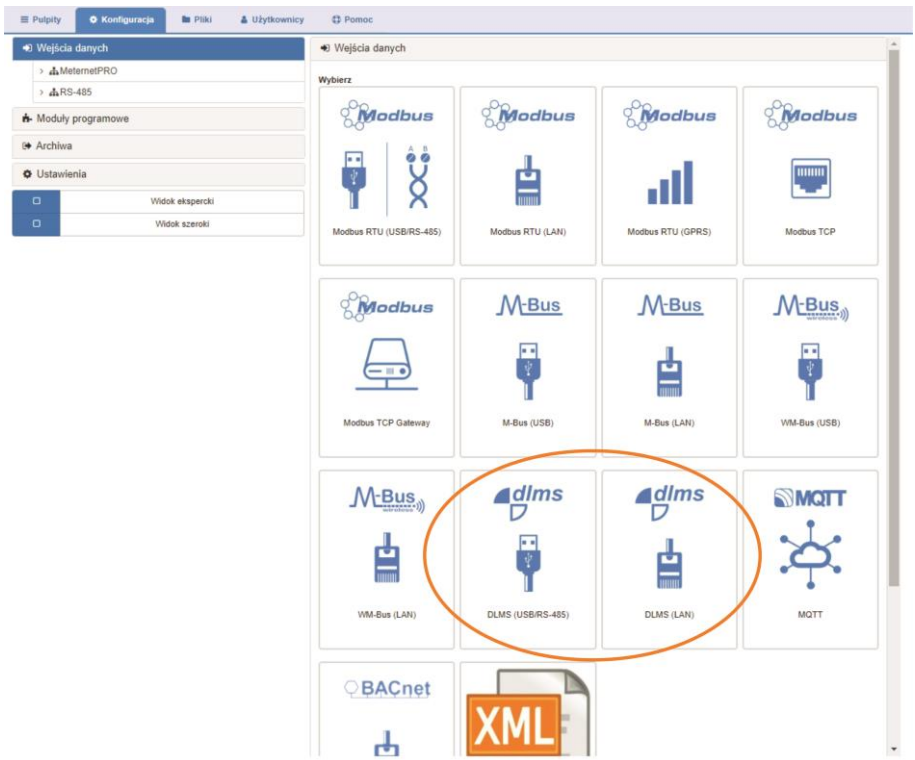

Skonfigurować parametry transmisji dla danego licznika lub konwertera LAN. Wykonać standardowe czynności konfiguracji jak dla wszystkich innych urządzeń. Opis w instrukcji głównej MeternetPRO.

Następnie kliknij +Dodaj urządzenie.

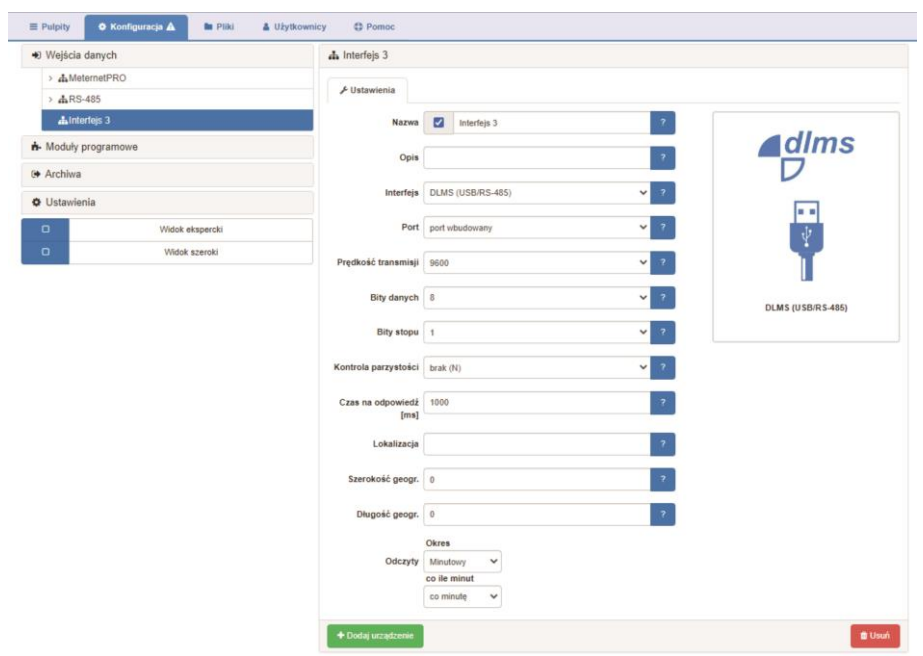

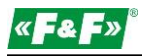

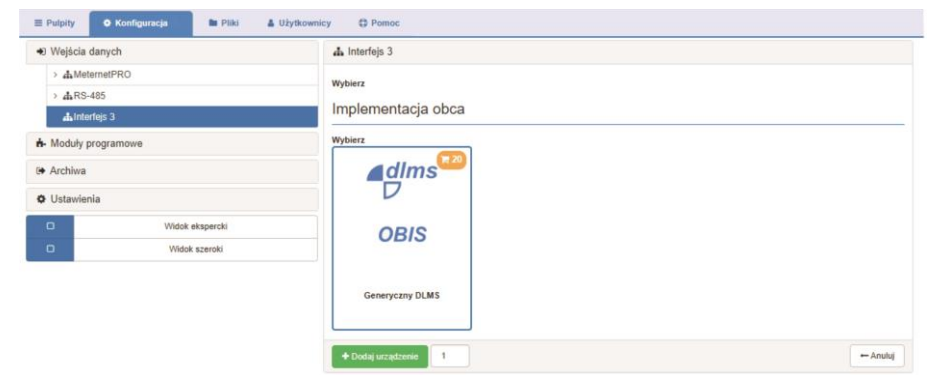

Wybrać urządzenia Generyczny DLMS.

Następnie kliknij +Dodaj urządzenie.

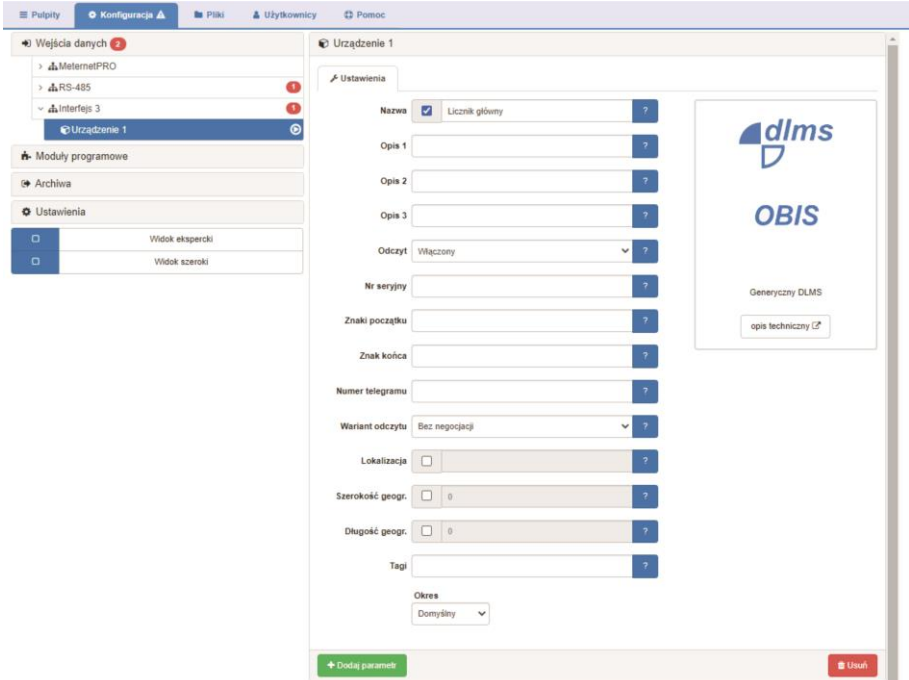

Nadać nazwę licznika w okienku Nazwa.

W okienku Nr seryjny podać numer fabryczny licznik, który jest adresem komunikacyjnym.

W okienkach Znaki początku, Znak końca, Numer telegramu i Wariant odczytu ustawić parametry zgodnie z instrukcją licznika.

Wykonać standardowe czynności konfiguracji jak dla wszystkich innych urządzeń. Opis w instrukcji głównej MeternetPRO.

Następnie kliknij +Dodaj urządzenie.

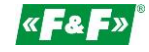

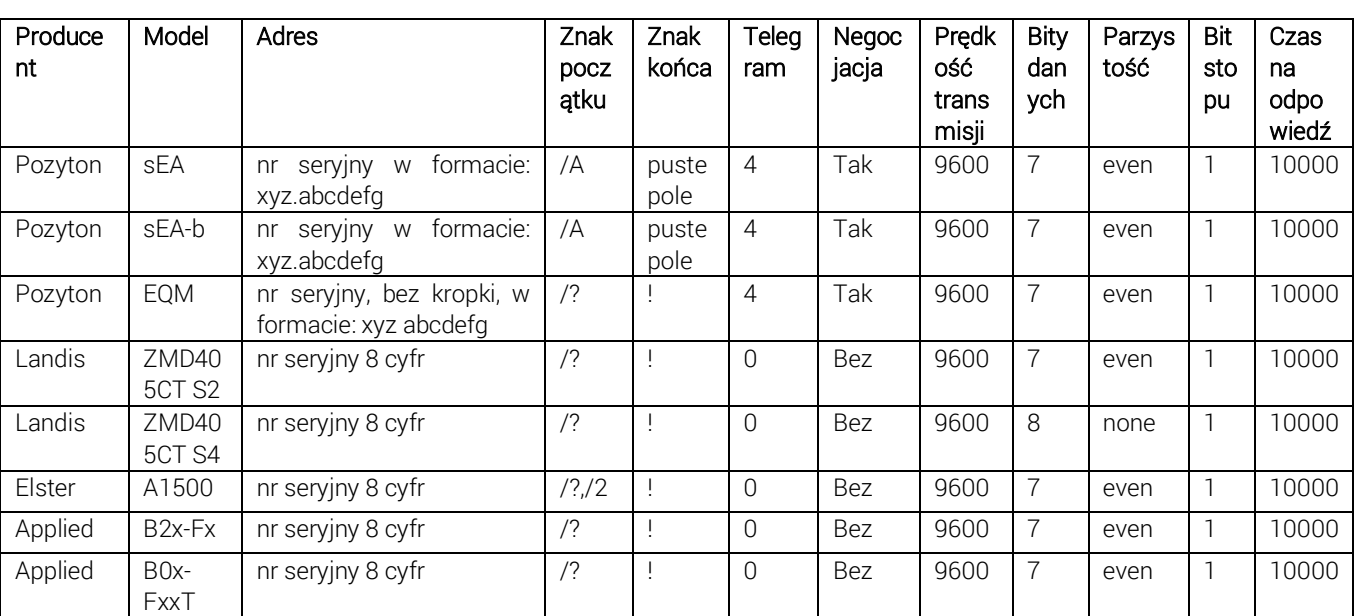

Najczęściej spotykane parametry komunikacji w licznikach DLMS. Jeśli te parametry nie działają można spróbować konfiguracji alternatywnej: Bity danych=8, Parzystość=none

Nadać nazwę parametru w okienku Nazwa.

Podać odpowiedni kod OBIS dla opisywanego parametru.

Wybrać odpowiednią wielkość w okienku Wymiar. Jednostka przypisze się automatycznie. Można ją edytować. Ewentualnie wybrać przedrostki wielokrotności i podwielokrotności w okienku Skala. Dla wartości energii elektrycznych w Wh wybrać k [kilo].

Wykonać standardowe czynności konfiguracji jak dla wszystkich innych urządzeń. Opis w instrukcji głównej MeternetPRO.

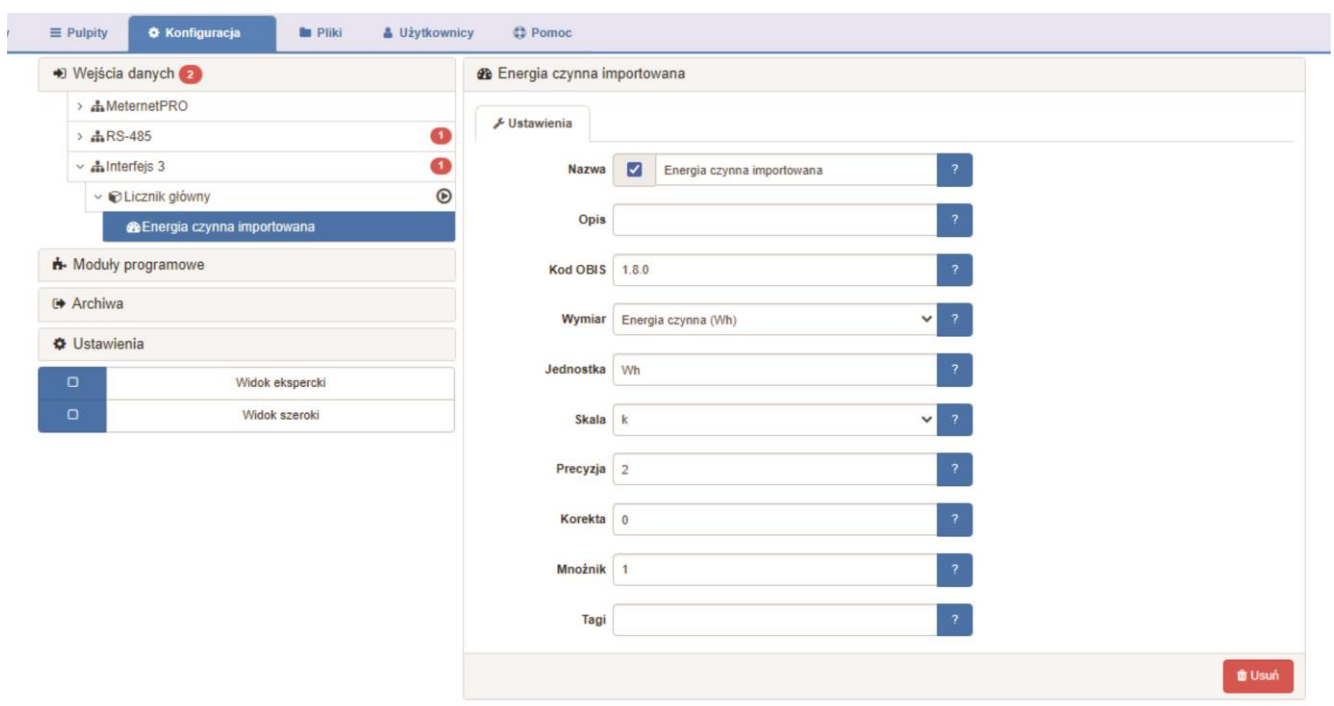

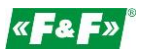

٦

Kody OBIS dla wartości chwilowych w standardzie IEC62056-61

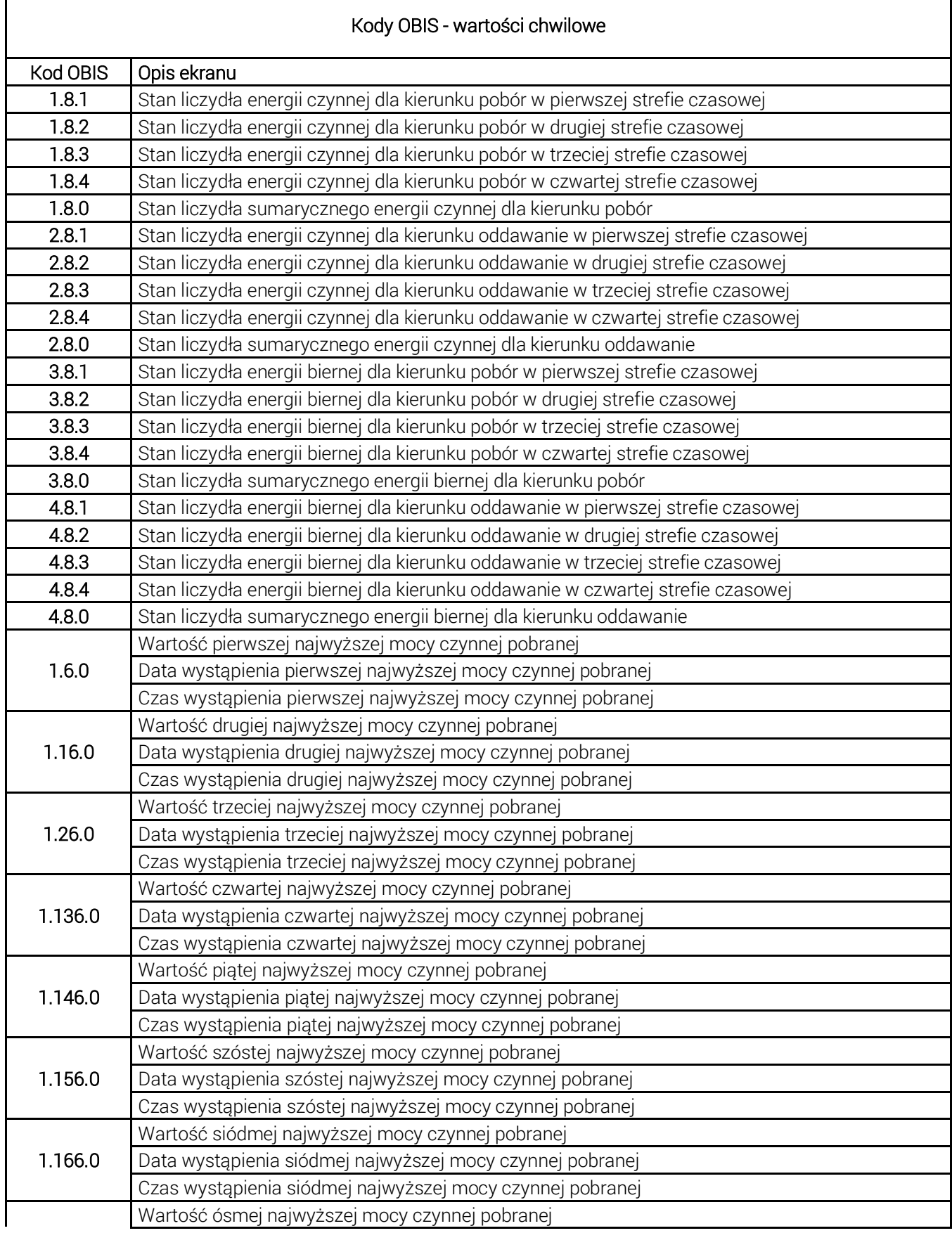

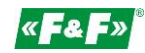

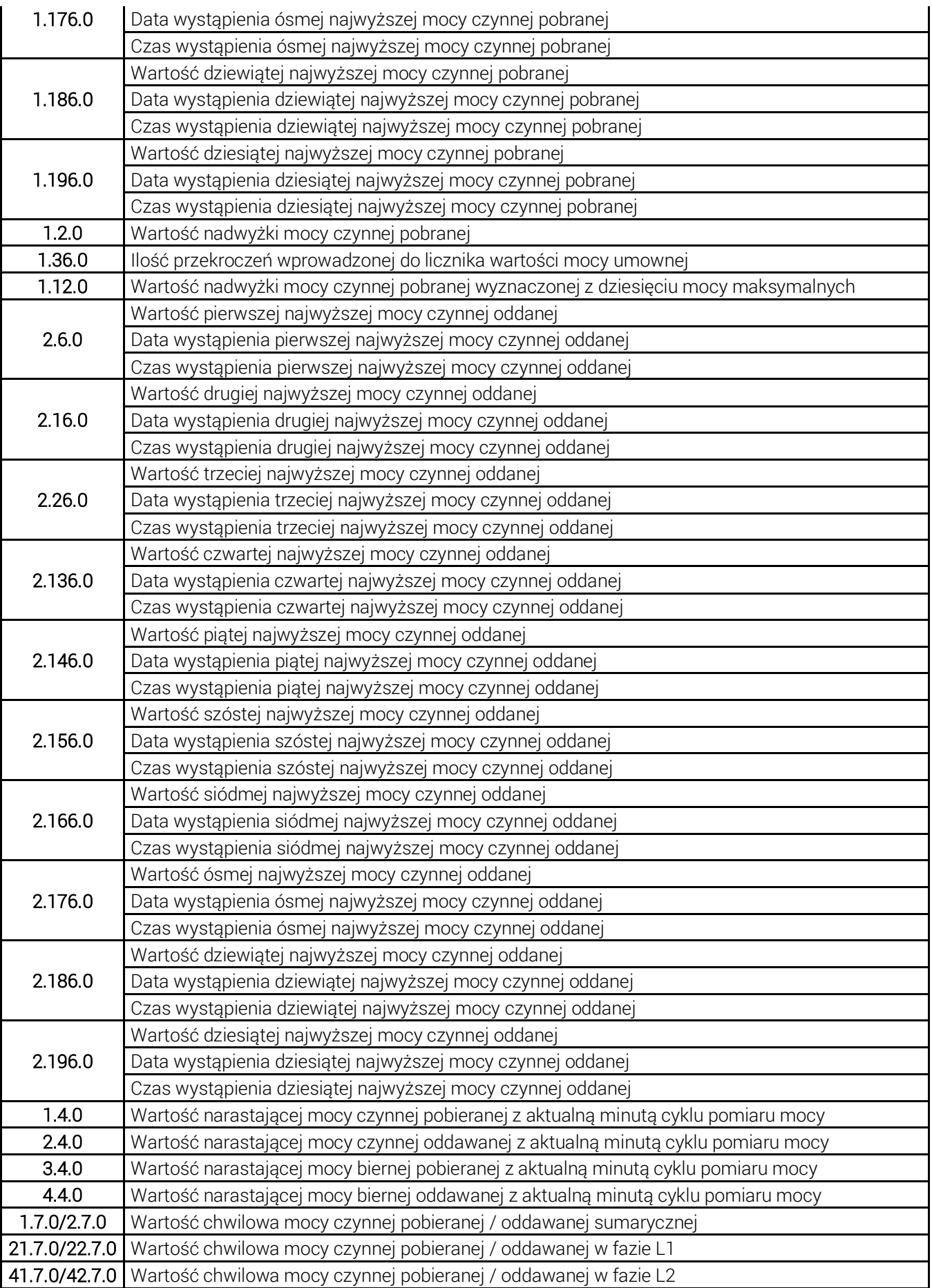

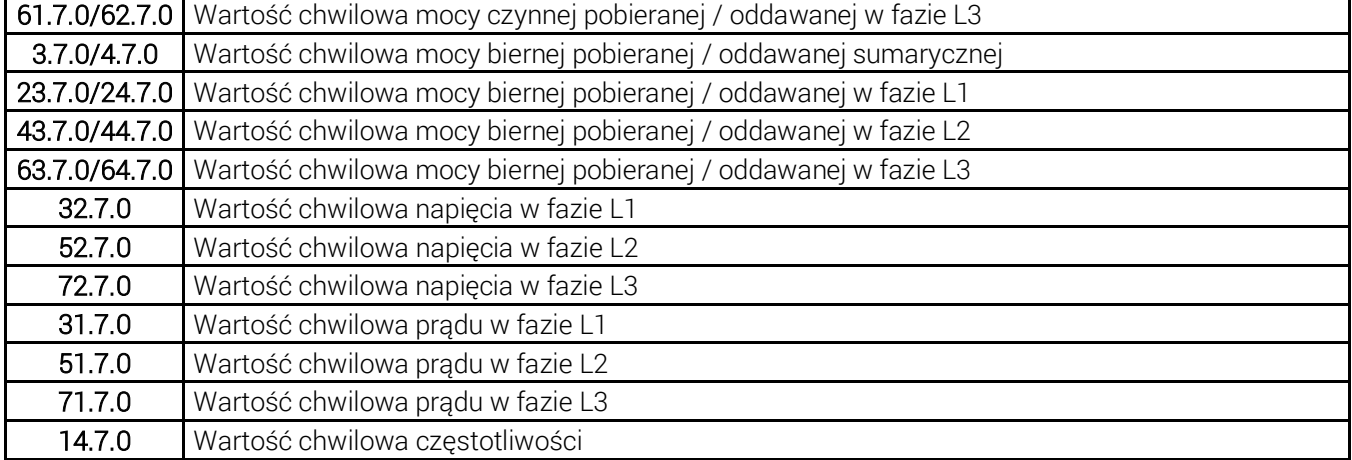

## 5. Usługa zdalnego uruchomienia licznika w systemie MeternetPRO

Do wykonania usługi zdalnego uruchomienia licznika użytkownik/zleceniodawca jest zobowiązany:

- dostarczyć dokumentację danego typu urządzenia
- podać pełne informacje dotyczące referencji danego typu licznika (nr referencyjny/fabryczny).
- udostępnić zdalnie serwer MT-CPU-1 (funkcja Zdalne wsparcie załączona, brak blokady wyjścia w internet serwera). Komunikacja odbywa się w szyfrowanej transmisji serwisowej sieci VPN.

W przypadku niespełnienia jednego z powyższych warunków uruchomienie zostanie dokonana na podstawie dostępnej dokumentacji producenta urządzenia lub dokumentacji przedstawionej przez zarządcę licznika/operatora OSD. Do potwierdzenia poprawności czytania danych z licznika przez system MTP wymagany będzie zdalny dostęp do systemu poprzez internet. W przypadku braku dostępu zdalnego może być wymagany przyjazd autoryzowanego partnera serwisowego systemu MTP, który jest oddzielną usługą i jest wyceniamy indywidualnie.

W przypadku problemów z uruchomieniem mogących wynikać z nieścisłości programowych lub różnić sprzętowych licznika (np. kart rozszerzeń wej/wyj, portów komunikacyjnych, itp.) z przedstawioną dokumentacją lub bezpośrednią informacja od użytkownika licznika może być wymagany przyjazd autoryzowanego partnera serwisowego systemu MTP, który jest oddzielną usługą i jest wyceniamy indywidualnie.

Cena:

- 440 zł netto

#### 6. Odpowiedzialność

Firma F&F nie odpowiada za działania firm produkcyjnych lub dystrybucyjnych związanych ze zmianami, modyfikacjami lub wycofaniem z oferty produktów własnych, które zostały zaprezentowane w tym dokumencie oraz ich programistyczna obsługa jest zaimplementowana w systemie MeternetPRO.

Na użytkowniku lub wykonawcy spoczywa odpowiedzialność właściwego doboru urządzeń pomiarowych i kompatybilnych urządzeń komunikacyjnych.

Błędy obsługi urządzeń obcych w systemie MeternetPRO spoza oferty F&F wynikające z możliwych zmian w urządzeniach wprowadzonych przez producenta danego urządzenia będą korygowane w miarę możliwości.